# **Моделирование в среде PASCALABC. Построение графиков функций, заданных в полярной системе координат**

Выполнил работу: ученик **7А** класса МАОУ Лицей 36 **Моисеев Даниил** Руководитель: Сесорова Лариса Николаевна

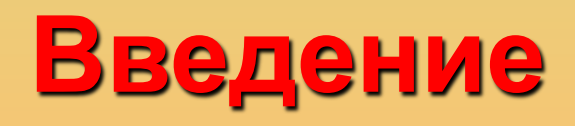

Функция — правило, отражающее взаимно-однозначное соответствие между переменными.

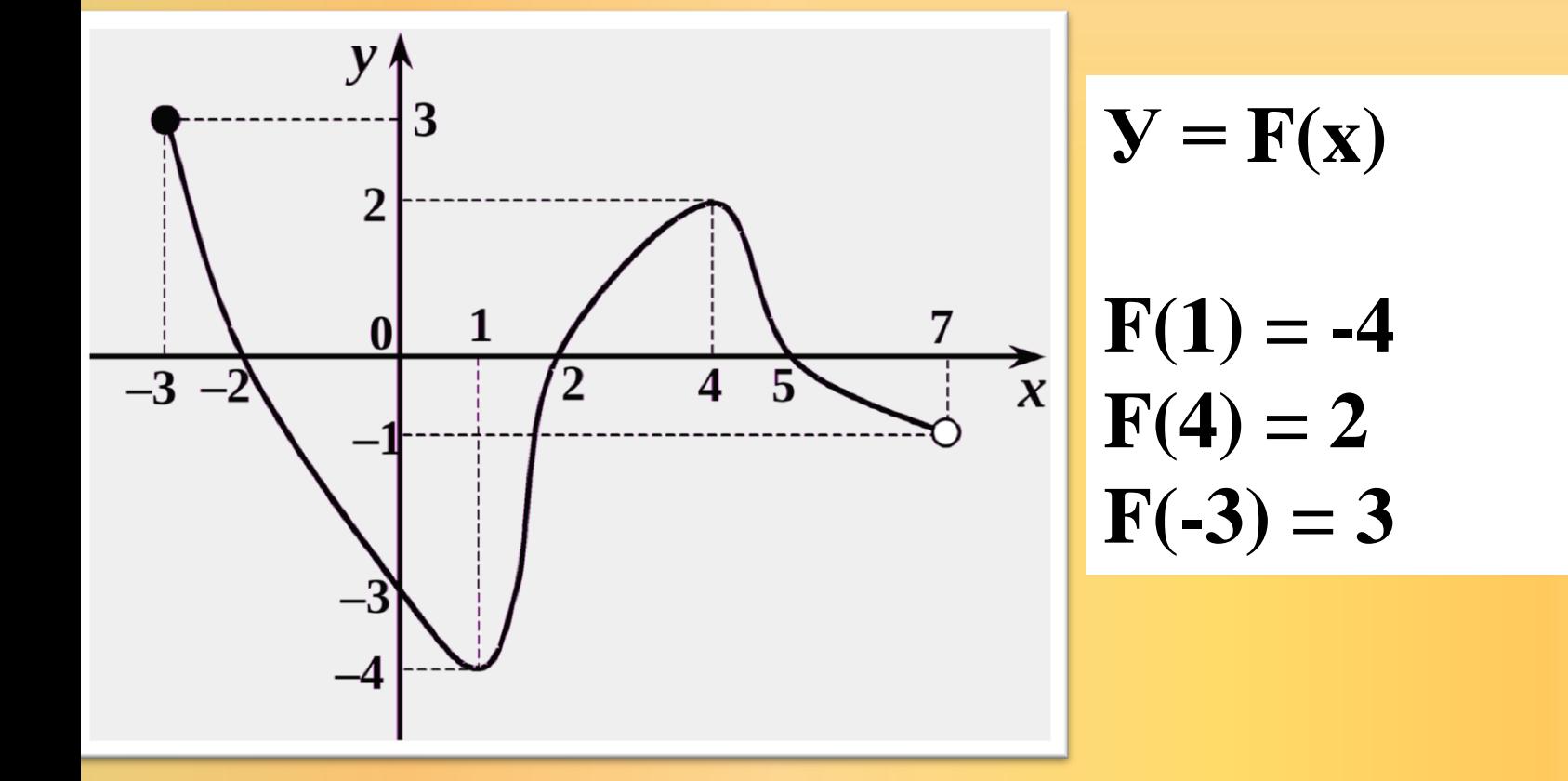

# **Цель данной работы:**

В данной работе мы рассмотрим основные (простые) виды функций, **построим графики функций в полярной системе координат. Создадим свой модуль**, с процедурами построения графиков функций, обращение к которому будет идти из основной программы.

## Виды графиков функций: (алгебра 7 класс)

### Линейная:

$$
y = ax + b
$$

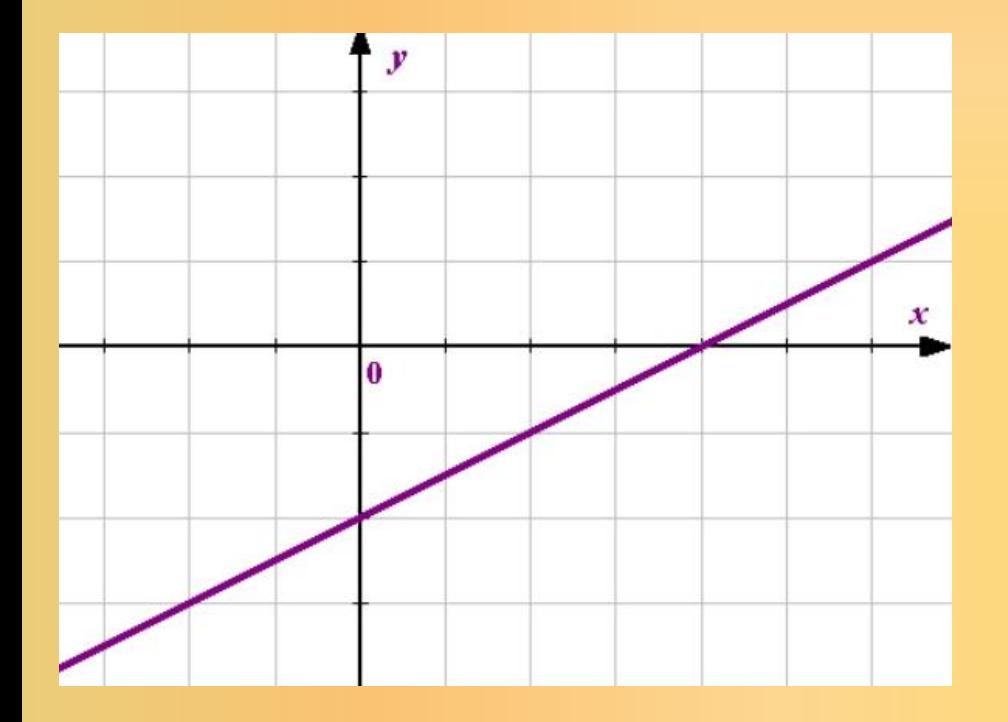

 $y = \frac{1}{2}x - 2$ 

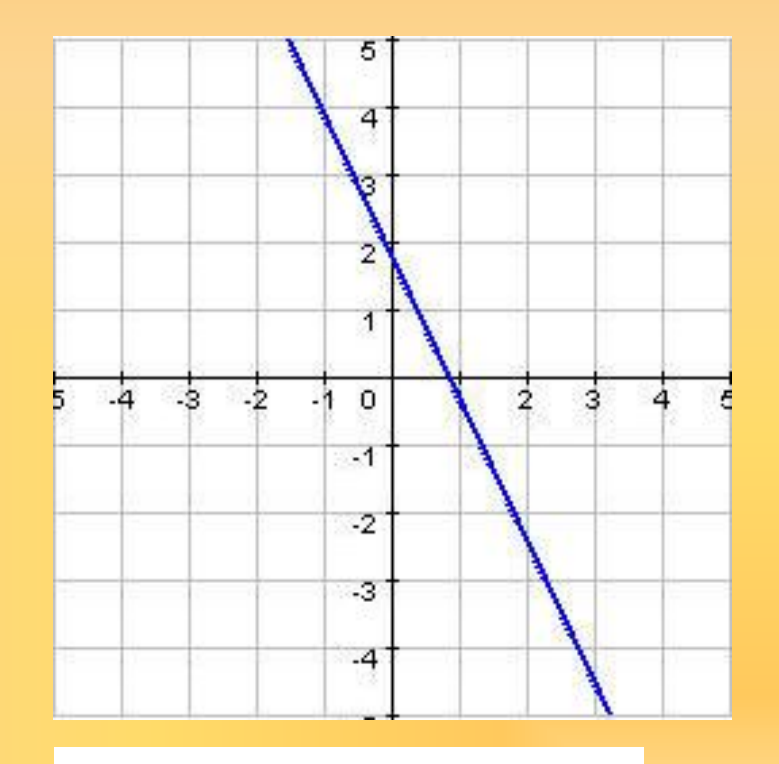

 $y = -2x+2$ 

**Виды графиков функций:** (алгебра 7 класс)

## **Квадратичная:** *парабола*

$$
y = ax^2 + bx + c
$$

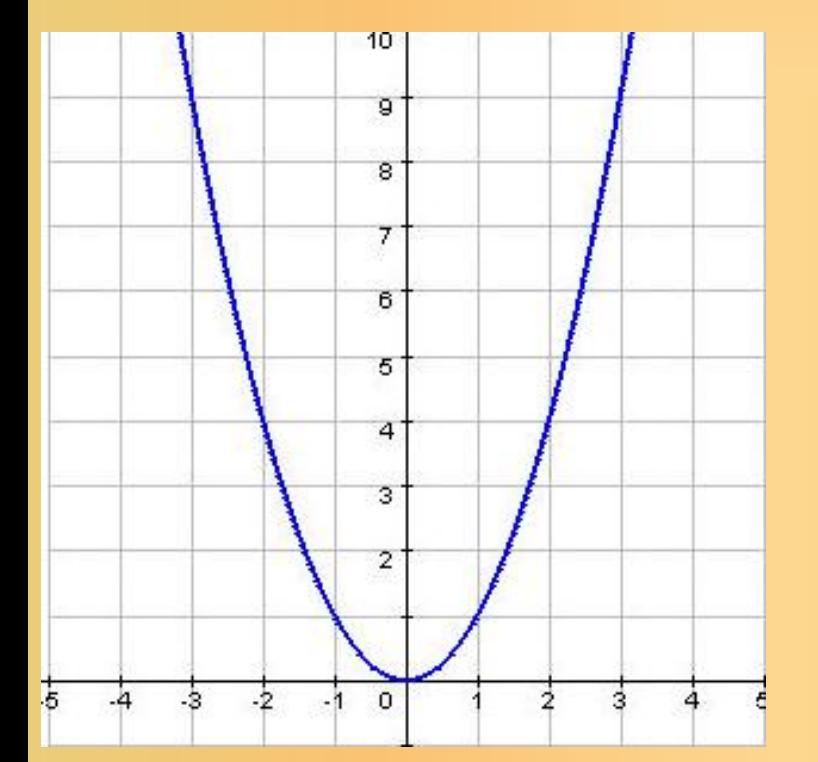

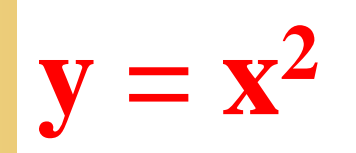

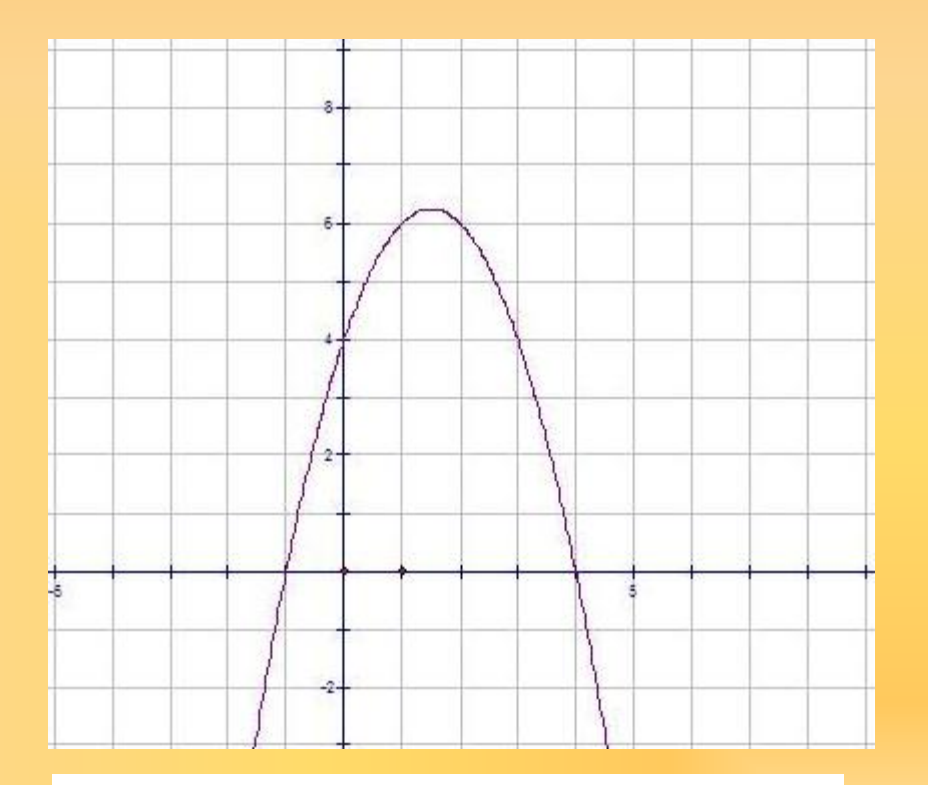

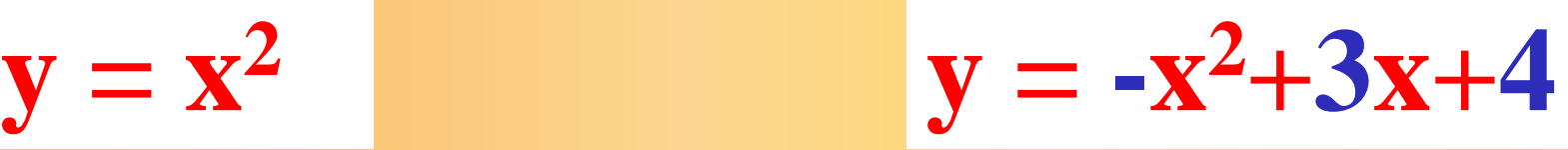

# Структура работы

Эти графики строим с помощью циклического алгоритма (в цикле изменяя аргумент функции X, вычисляем Y(x) и строим график по точкам.

```
...readln(a,b,c.m,n);x:=M;While x \le N do
 begin
  y:=a*x*x+b*x+c;Putpixel (round(xc+m*x),round(yc-m*y));
x:=x+0.1;
end;
```
 $\bullet\quad\bullet\quad\bullet\quad$ 

#### Графики функций в полярной системе координат: Круги по кругу Многогранник

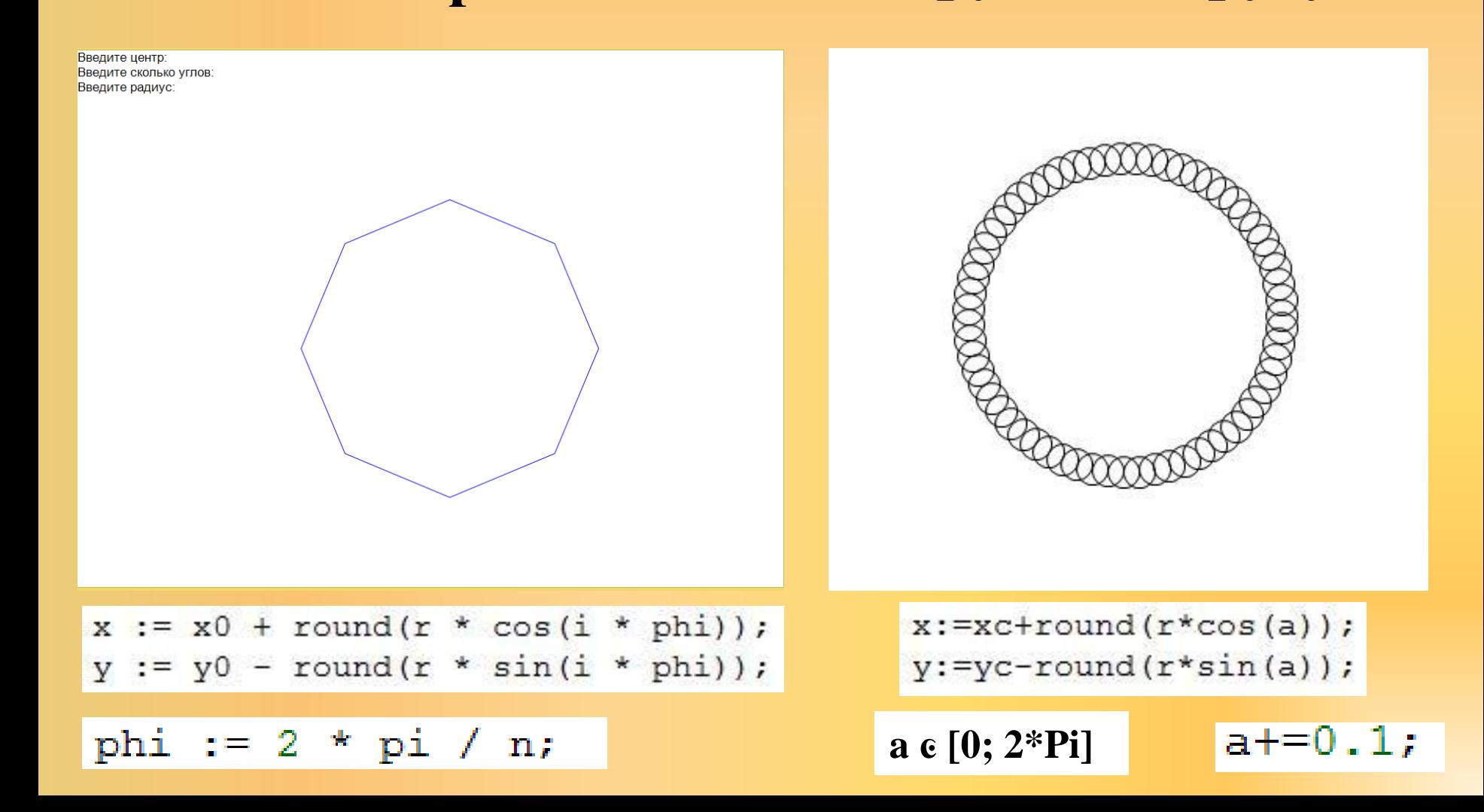

# **График функции в полярной системе координат**

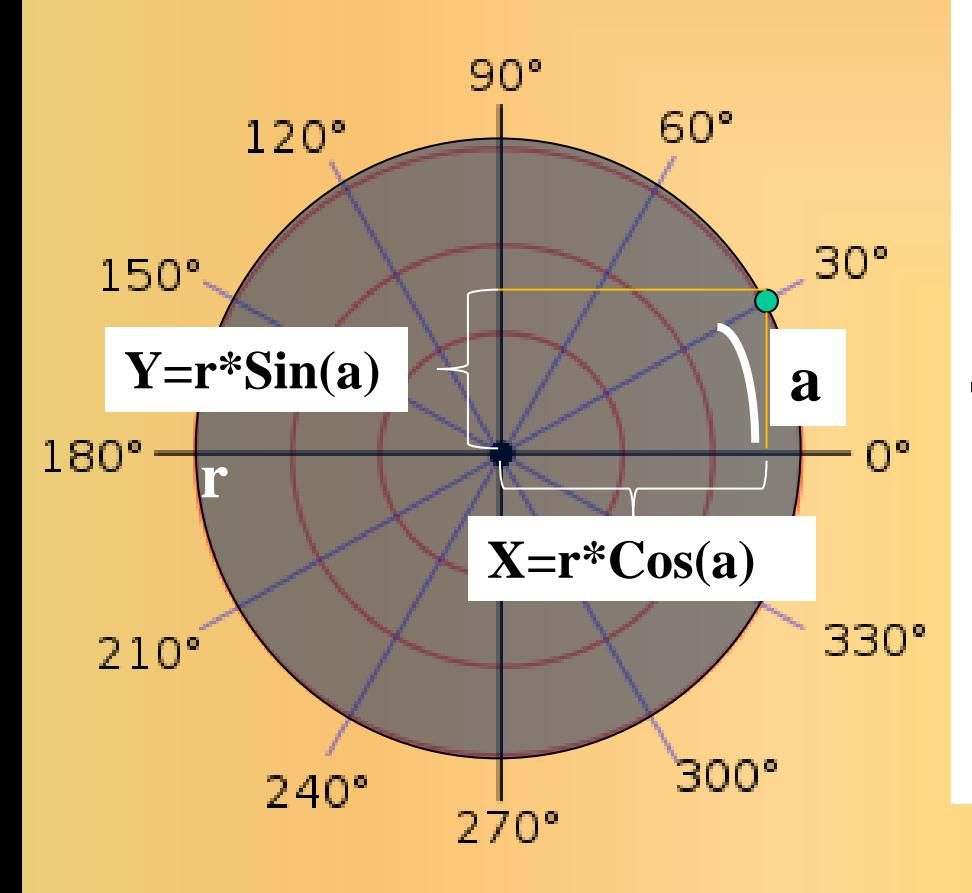

Построение графика функции, заданной в полярной системе координат: в **цикле изменяем a =>угол движения точки, вычисляем X(a), Y(a), строим по точкам**.

## **Построение графиков в полярной системе координат**

- Меня заинтересовала данная тема и я самостоятельно рассмотрел **построение графиков функций в полярной системе координат:**
- **Астроида**
- **Спираль Архимеда**
- **Многолепестковая роза**
- **Улитка Паскаля**
- **Кардиоида**

## Графики функций в полярной системе координат:

#### Спираль Архимеда

#### Астроида

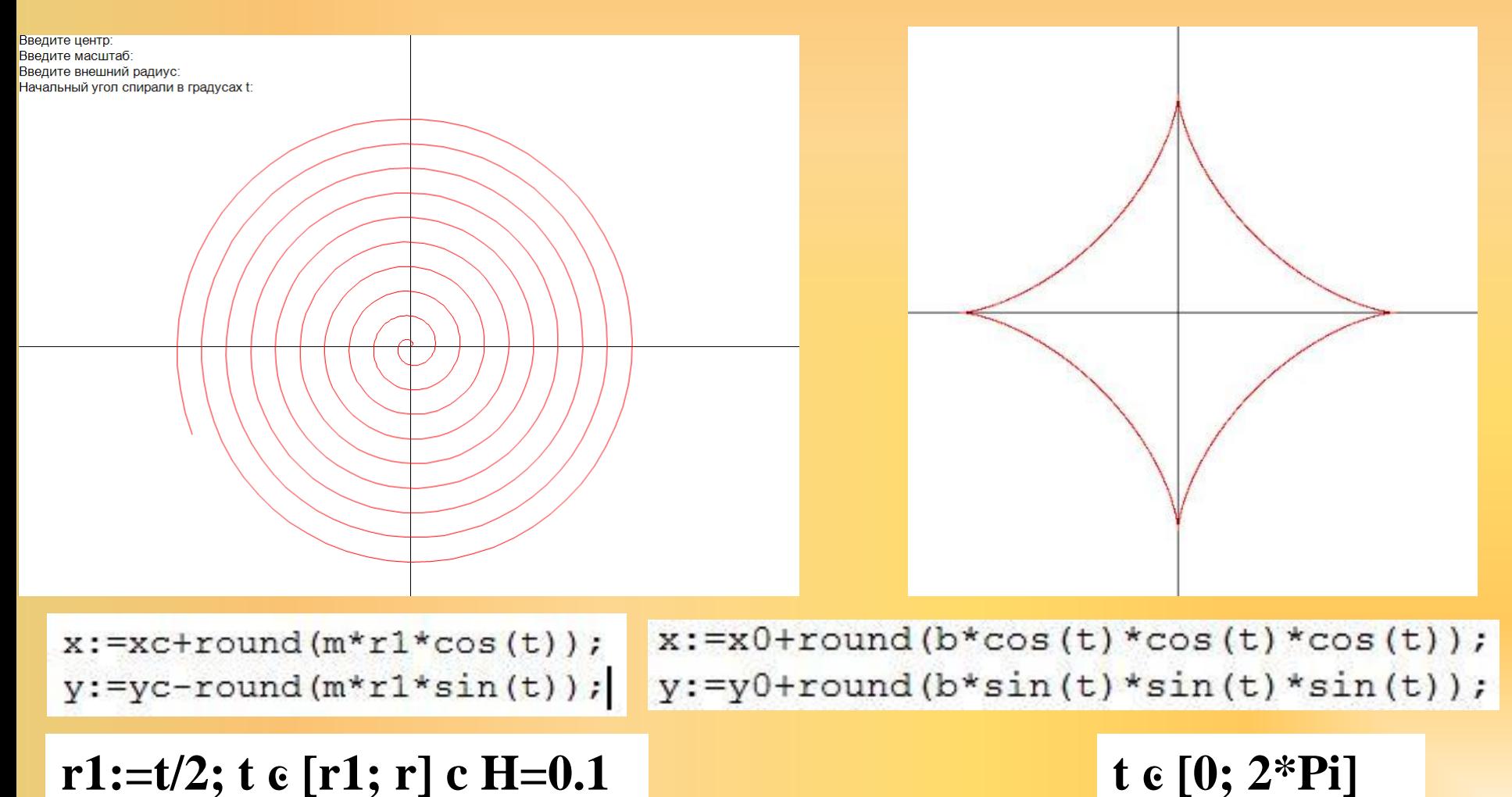

## **Графики функций в полярной системе координат:**

#### **Улитка Паскаля Кардиоида**

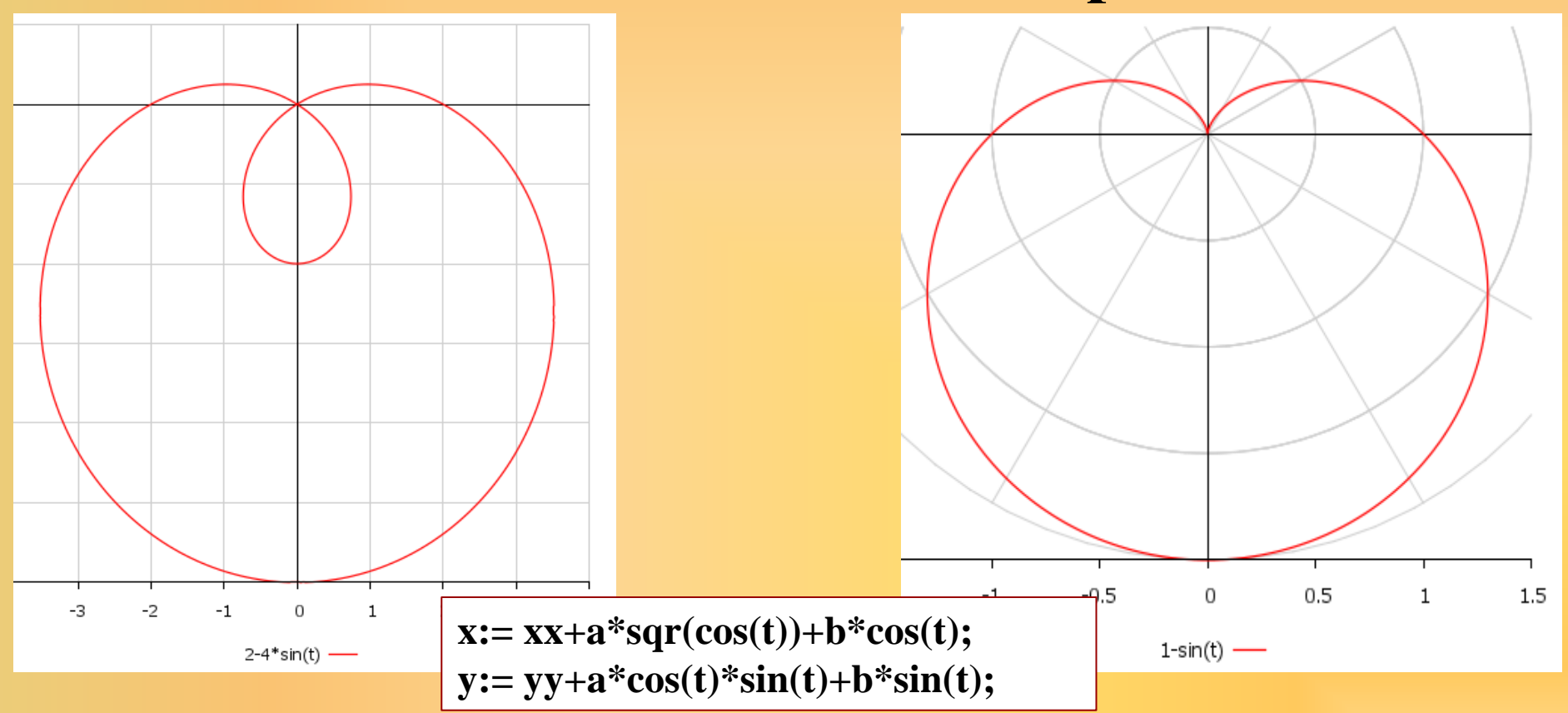

 $r(t) = 2 - 4\sin(t), t \in [0; 2\pi]$  **r**(t) = 1 -  $\sin(t), t \in [0; 2\pi]$ 

## **Программа многолепестковой розы и (без дополнительного модуля)**

```
•Восьмилепестковая роза (полный график).раs*
//p=a sin (4u/3) (восьми-лепестковая роза);
uses graphABC;
\forall x \in X0, y0, d, r, i, x1, y1: \text{integer};t, p, a: real;
    s:string;
begin
x0:=windowwidth div 2; //центр
|v0:=windowheight div 2;
a:=10://ГРАФИК
t:=0:
setperwidth(2);
setpencolor(clBlue);
while t<8*pi do
begin
  p:=a*sin(7*t/4);
  setpixel(x0+round(d*p*cos(t)), y0-round(d*p*sin(t)), clBlue);
  t:=t+0.001;
 end:
```
end.

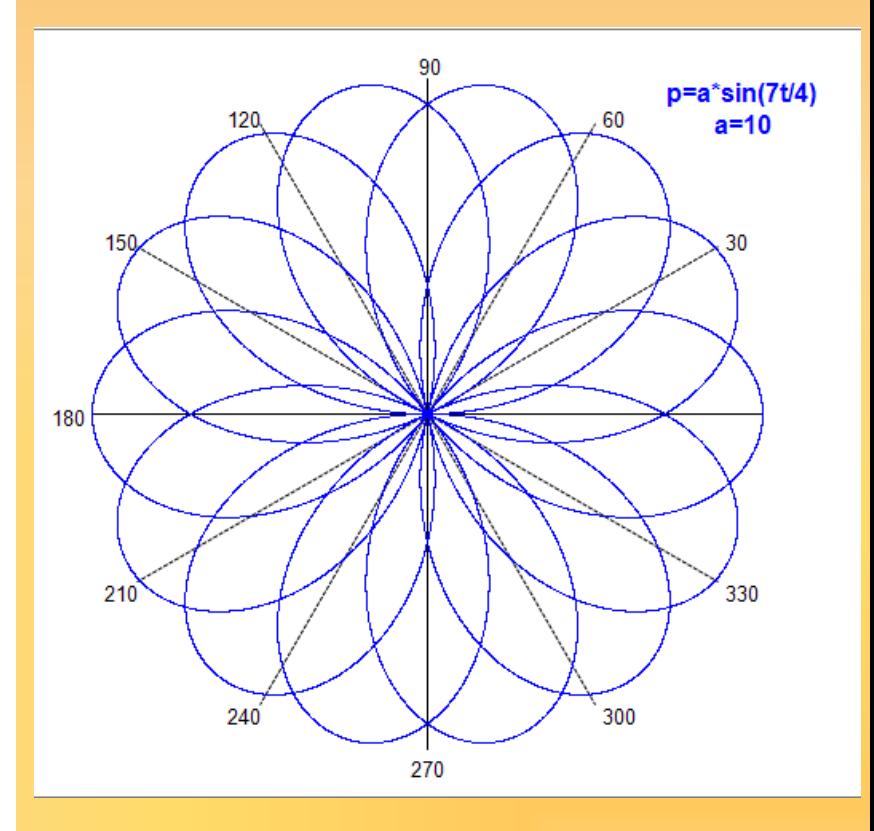

**[Программа](Восьмилепестковая роза (полный график).pas) Полярной розы**

## **Модуль Graphs**

Модуль Graphs – это модуль, который я сделал для того, чтобы рисовать сложные фигуры. На данный момент в нем есть: Астроида, Парабола, Кубическая парабола, Розы по спирали, Роза, Многогранник, Спираль Архимеда, Улитка Паскаля, Круги по кругу. Этот список будет пополняться. **Модуль состоит из вспомогательных** 

**процедур, и сам запускаться не может, так как в нём нет конкретных значений (коэффициентов). Фактические значения задаются в отдельной главной программе**, в которой и происходит обращение к модулю.

[Модуль Graphs\\*](Graphs.pas)

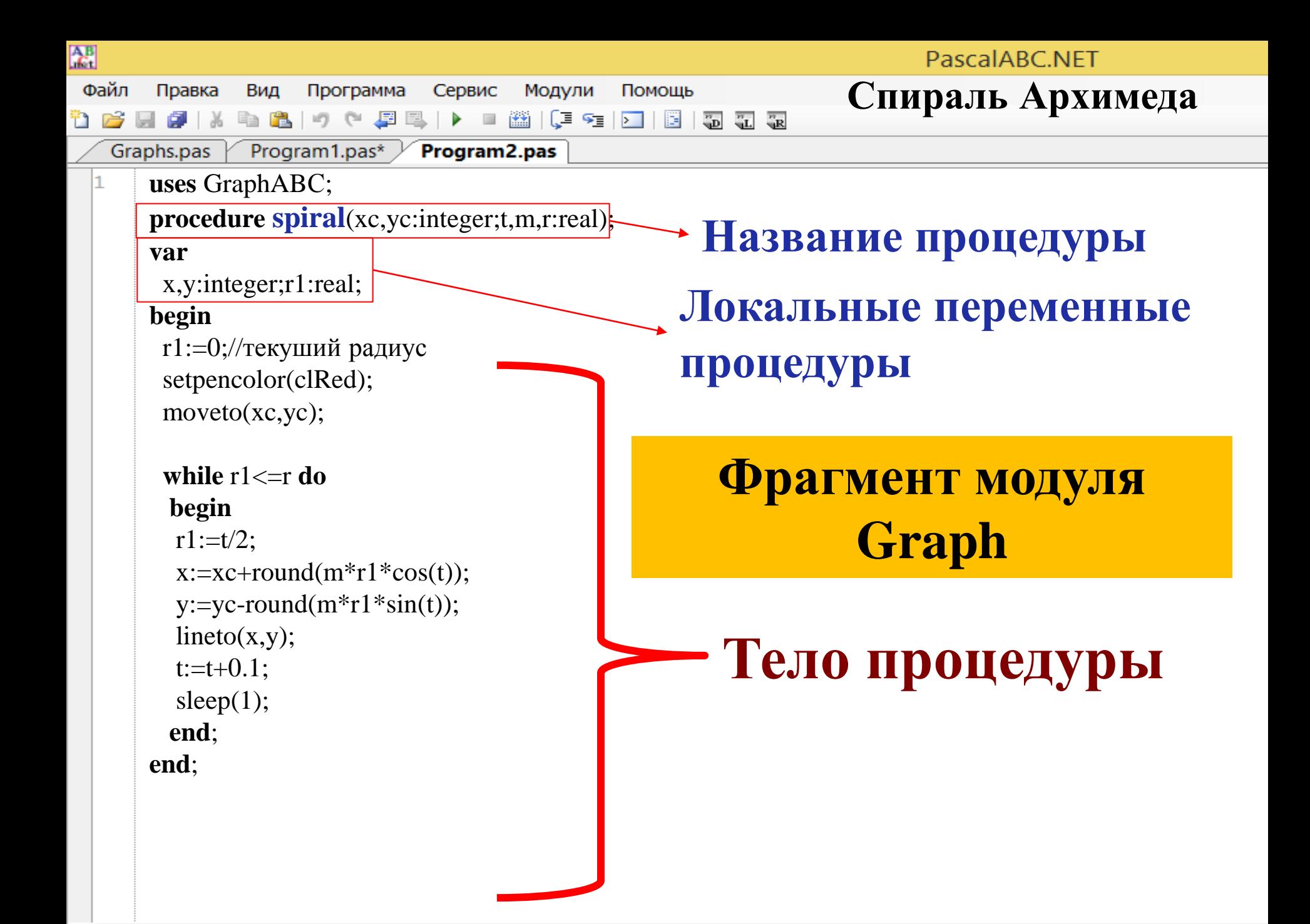

∢

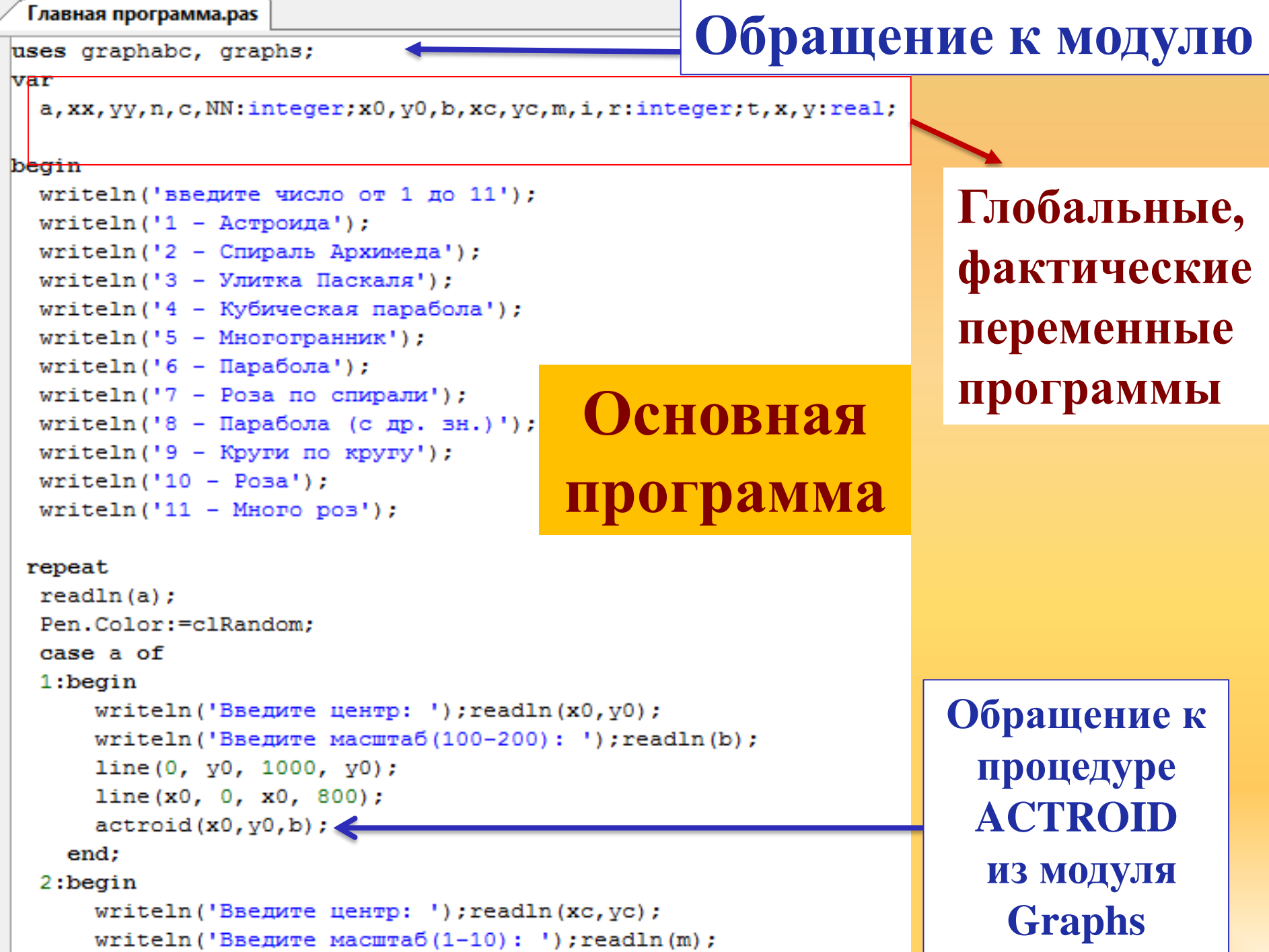

## **Заключение**

В данной работе я усовершенствовал PascalAbc, добавив в него свой модуль, и доволен этим достижением, потому что не каждый может это сделать.

Также я смоделировал различные графики функций в полярной системе координат, получив весьма необычные: например - в следствии изменения значений в функции розы и добавлении спирали, у нас получилось [розы](#page-17-0) [по](#page-17-0) [спирали](#page-17-0).

После данной проделанной работы, я решил отправить свой модуль разработчикам. **А вдруг они его поставят в клиентскую (главную) версию PascalABC?**

# **ЦОР**

*<http://grafikus.ru/examples/polar-functions>*

*[http://ru.stackoverflow.com](http://ru.stackoverflow.com/)*

*<http://pascalabc.net/>*

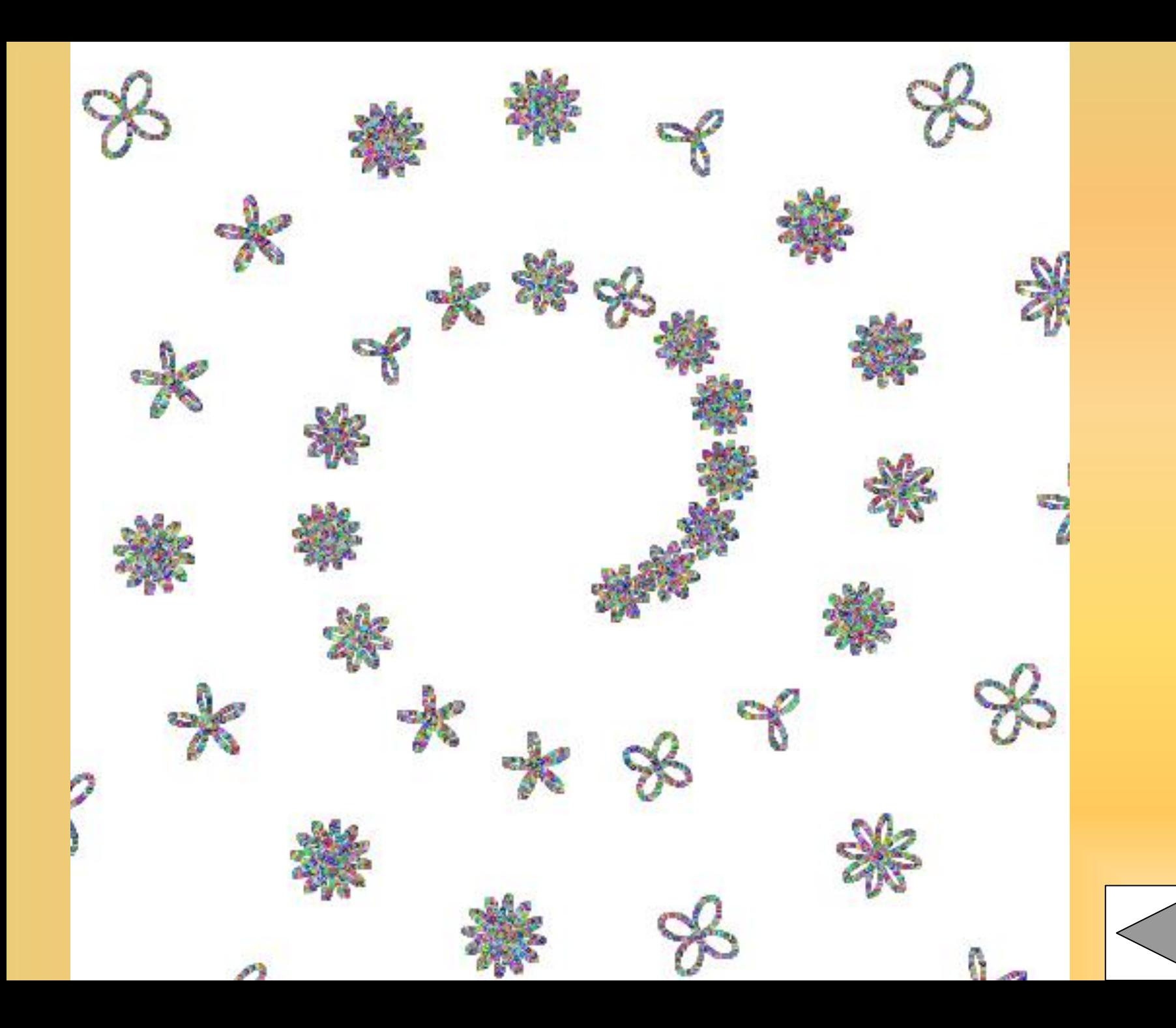